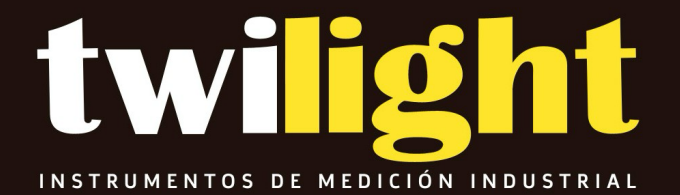

# **MANUAL**

DF-RTC Nuevo Micrometro digital Testex, DeFelsko

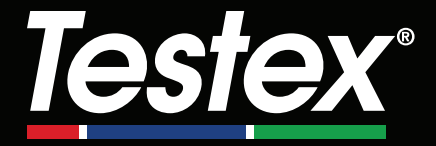

## **Instruction Manual**

**English | Español | Deutsch | Français**

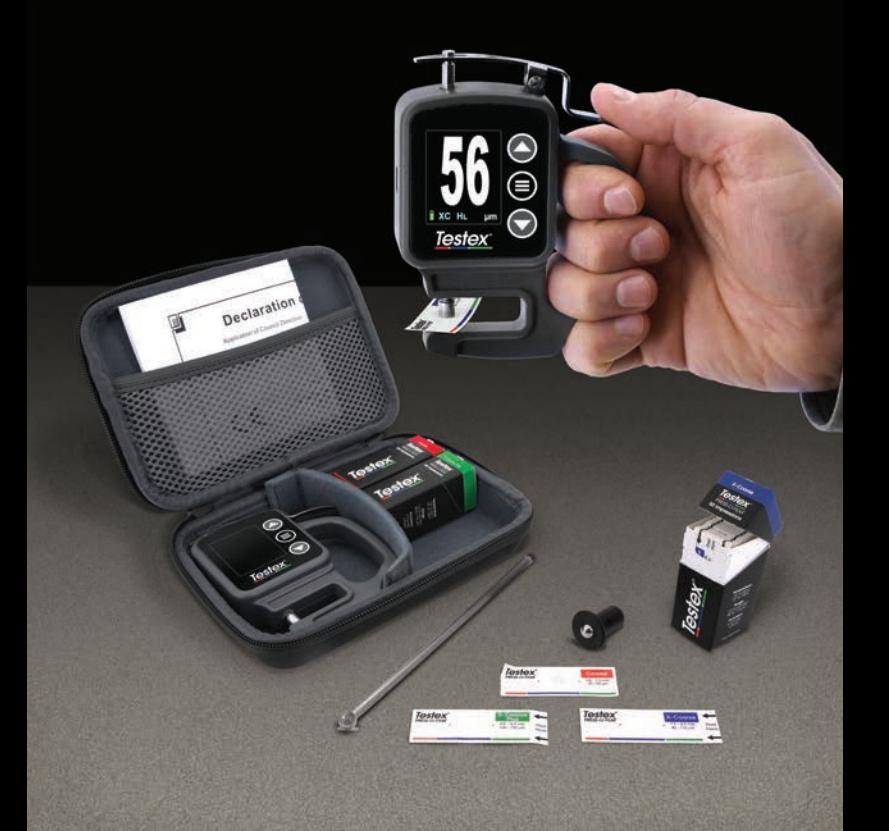

## **Introducción**

La **cinta de réplica Testex Press-O-Film** consta de una capa de espuma comprimible colocada sobre una capa de poliéster incompresible de 50 µm (2 mils). Cuando se presiona o se "pule" contra una superficie rugosa de acero, la espuma se hunde y forma una impresión de la superficie. Al colocar la cinta Testex pulida entre los yunques de un micrométro medidor de espesor micrométrico, tal como el micrómetro digital Testex, y restar el espesor de la capa incompresible hace posible obtener una medida de la altura del perfil de la superficie.

## **Cómo medir**

**1.** Encontrar un lugar representativo para la medición. Limpiar la superficie a ensayar con una masilla de limpieza u otro método adecuado (por ejemplo, el aire comprimido o una cinta sensible a la presión) para eliminar el polvo, los restos o los productos residuales de granallado de la superficie.

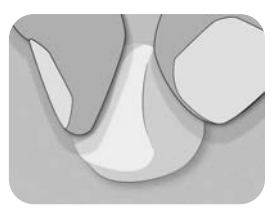

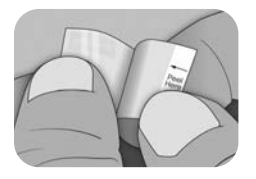

**2.** Seleccione el grado de la cinta de réplica adecuado tomando en cuenta la altura de perfil de anclaje esperada, utilice la siguiente tabla:

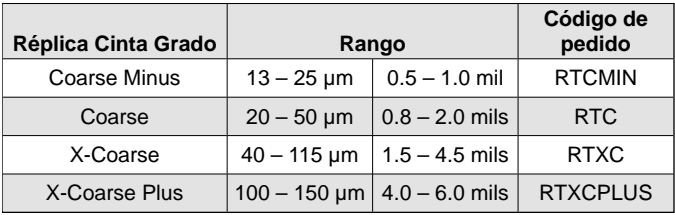

**NOTA:** Si el resultado de una medición cae fuera del rango específico del grado de cinta utilizado, descarte la lectura y repita la medición de la superficie con otra cinta del grado correcto.

Retirar una sola cinta de réplica adhesiva de su papel protector, y tener cuidado de no tocar cualquiera de los lados de la réplica de espuma durante la aplicación.

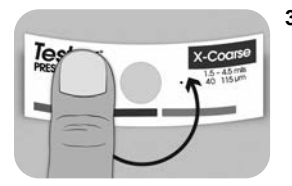

- **3.** Aplicar la cinta de réplica sobre la superficie. Presionar el reverso adhesivo de la cinta alrededor de la espuma de réplica para asegurarse de que se mantiene en su posición durante el proceso de pulido.
- **4a.** Para las superficies planas o convexas: Mediante una herramienta de pulido de alta precisión Testex, presionar la bola de la herramienta sobre la espuma de réplica ejerciendo la presión necesaria para que la base plana descanse sobre la cinta. Mover la bola de la herramienta alrededor de la apertura circular de la espuma de réplica.

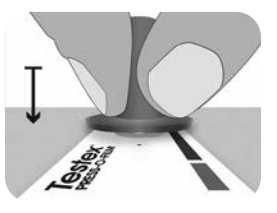

**Para las superficies cóncavas:** Voltear la herramienta de pulido de alta precisión y mantenerla inclinada. Utilizar la zona curva cerca del logotipo de Testex en la parte superior de la herramienta para pulir.

**— O —**

**4b.** En el caso de utilizar una herramienta de pulido clásica, sujetarla como si fuera un lápiz y aplicar una presión constante con la punta en forma de bola. Tener cuidado de no aplicar demasiada fuerza. Una fuerza excesiva puede conducir a medidas inexactas.

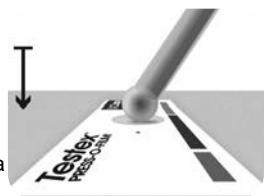

**NOTA:** La herramienta de pulido tradicional tipo bastón sigue siendo una práctica de medición válida y está reconocida por las normas internacionales, pero no se asocia a una declaración de exactitud. Ver Exactitud (pág. 5).

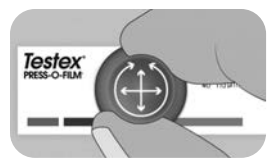

**5.** Utilizar la herramienta de pulido, alternando movimientos lineales (x-y) y circulares para pulir totalmente la espuma de réplica hasta obtener un aspecto gris punteado uniforme en toda la zona de medición.

El tiempo necesario para pulir adecuadamente una réplica depende del perfil de la superficie. Los perfiles en el extremo superior del rango de calidad de una cinta de réplica pueden necesitar sólo entre 10 y 15 segundos de pulido. Los perfiles en el extremo inferior del rango de calidad pueden necesitar hasta 60 segundos. En los ejemplos siguientes se pueden ver réplicas correcta e incorrectamente pulidas.

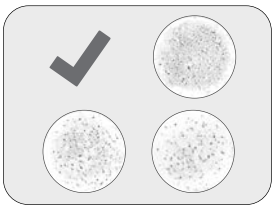

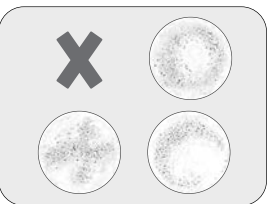

**6.** Con cuidado, retirar la cinta de réplica pulida de la superficie. Para facilitar la extracción, en la esquina superior izquierda de algunos grados de cinta permanece un pequeño trozo de papel protector.

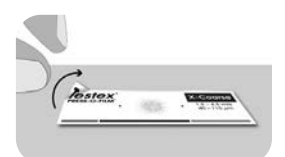

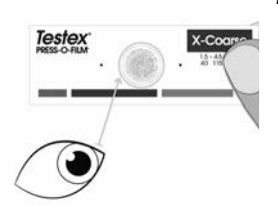

**7.** Inspeccionar la réplica para asegurarse de que no hay ningún tipo de contaminación de la superficie (por ejemplo, polvo, restos, productos residuales de granallado).

Cuando se coloca frente a una fuente de luz, "puntos" de luz deben ser visibles de manera constante en la réplica donde la espuma ha sido comprimida por los picos del perfil de la superficie.

**8.** Durante el uso, los residuos de adhesivo u otros restos pueden acumularse en las caras de los yunques. Para limpiar los yunques, colocar una tarjeta de limpieza o un trozo de papel dentro de los yunques una vez cerrados y mover ligeramente hacia delante y hacia atrás.

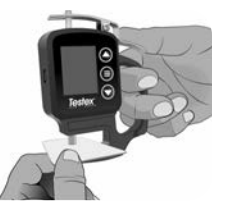

**NOTA:** Limpiar los yunques antes de encender el medidor, de reiniciarlo (pág. 6) o cada vez que el instrumento no indique -50 µm (-2,0 mils) al retirar la cinta de réplica tras realizar una medición.

Después de limpiar, encender el micrómetro digital Testex pulsando el botón  $\equiv$ .

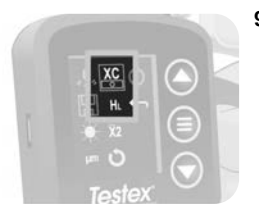

**9.** Asegurarse de que la calidad de la cinta de réplica seleccionada es la correcta (pág. 1) y de que el icono HL (pág. 7) se muestra en la parte inferior de la pantalla.

**NOTA:** Si se utiliza una cinta de réplica de grado Coarse Minus, el modo H<sub>L</sub> debe estar desactivado. En el menú se puede seleccionar cualquier grado de cinta de réplica.

**10.** Presionar la palanca para abrir los yunques del micrómetro e insertar la cinta de réplica, centrando la apertura circular de la réplica de espuma entre los yunques. Soltar lentamente la palanca, permitiendo que los yunques se cierren suavemente sobre la réplica.

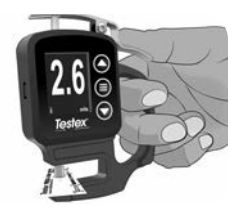

Una vez estabilizado el valor medido, el valor visualizado parpadea, y se guarda si el Modo Memoria está habilitado (pág. 6).

**NOTA:** El medidor debe volver a -50 µm (-2,0 mils) después de remover la cinta de réplica. Si se visualiza un número diferente después de haber realizado una medición y haber quitado la cinta de réplica, debe limpiar los yunques como ya se ha descrito.

## **Número de lecturas**

Cómo mínimo, deben realizarse dos lecturas en cada punto. Si las dos réplicas tienen una diferencia igual o inferior a 5 µm (0,2 mils), su media se registrará como perfil.

Si las dos réplicas iniciales tienen una diferencia superior a 5 µm (0,2 mils), se recomienda una tercera réplica. Conviene registrar la media de las dos réplicas más cercanas.

## **Exactitud**

En 2024, se llevó a cabo un profundo estudio<sup>1</sup> con el fin de determinar una declaración de exactitud para las cintas de réplica. En este estudio se determinaron las siguientes declaraciones de exactitud y precisión:

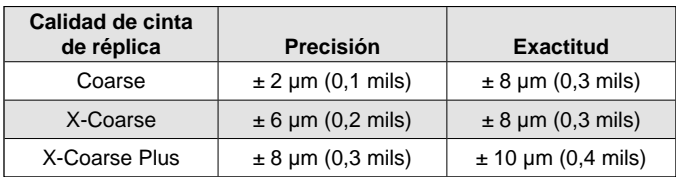

La declaración de exactitud anterior es aplicable en las siguientes condiciones:

- Se sigue el procedimiento detallado en estas instrucciones
- Se utiliza la herramienta de bruñido de alta precisión
- Se realizan al menos 2 lecturas por medición, de conformidad con el procedimiento establecido en Número de lecturas (arriba)
- Todas las lecturas se convierten por medio de un micrómetro digital Testex (pág. 7) o una tabla de conversión

**NOTA:** La herramienta de pulido clásica sigue siendo una práctica de medición válida y está reconocida por las normas, pero no se asocia a una declaración de exactitud.

1 Beamish, M. (2024, Marzo 3-7). *Improvements to the Replica Tape Test Method*. AMPP 2024, New Orleans, LA, Estados Unidos.

## **Características y funcionamiento del micrómetro digital**

#### **Navegación del menú**

Pulsar el botón para acceder al menú del medidor. Navegar entre las opciones del menú mediante las flechas  $\blacktriangledown$  y  $\blacktriangle$ . Utilizar el botón  $\equiv$ para seleccionar la opción de menú resaltada:

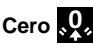

El micrómetro digital Testex se pone a cero de manera automática cuando se enciende. También es posible ponerlo a cero seleccionando en el menú. Antes de poner a cero o encender el medidor, asegurarse de que los yunques del micrómetro están limpios.

**NOTA:** Si el medidor no muestra -50 µm (-2,0 mils) después de haber realizado la medición y haber retirado la cinta de réplica, limpiar los yunques como se describe en la sección 8 de Procedimiento de medición (pág. 1) antes de ponerlo a cero.

## **Modo memoria**

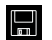

Cuando el **modo memoria** está activado, el medidor almacena hasta 250 lecturas. Las medidas registradas pueden descargarse al software PosiSoft Desktop Software (pág. 9). Las estadísticas se muestran en la pantalla indicando el número de lecturas, el promedio, las lecturas más bajas, y las más elevadas.

Lo que se almacena, y si el micrómetro almacena de manera automática una lectura, depende del modo:

- l **Grado de cinta de réplica seleccionada**  Cuando se selecciona un grado cinta de réplica (pág. 7), el medidor almacena automáticamente cada lectura en la memoria.
	- l **Modo promedio**  Cuando este modo está activado (pág. 8), el medidor almacena automáticamente el promedio de lecturas asociadas en la memoria. No se almacenan las lecturas individuales.
- **Sin grado de cinta de réplica** Cuando se selecciona esta opción, las medidas no se añaden directamente a la memoria. Pulsar el botón  $\triangle$  para guardar una lectura visualizada.

Pulsar el botón v para borrar de la memoria la última lectura realizada.

**Cuidado:** Cambiar las unidades de visualización, cambiar el modo de conversión o activar/desactivar el modo de promedio reiniciará de forma automática el modo memoria y borrará todas las lecturas almacenadas.

Seleccionar  $\Box$  en el menú del medidor para borrar de la memoria todas las lecturas almacenadas.

También se puede encender el medidor manteniendo pulsados los botones  $\equiv y \blacktriangleright$  para borrar todas las lecturas almacenadas en la memoria. Los demás ajustes se conservarán.

Seleccionar en el menú del medidor para apagar el modo memoria. Las lecturas almacenadas se conservarán en la memoria hasta su borrado. Es posible añadir lecturas adicionales activando el modo memoria desde el menú del medidor.

## **Brillo de la pantalla**

Ajusta el brillo de la pantalla con los botones  $\blacktriangledown y \blacktriangle$ .

## Unidades **thou** um

Alterna las unidades de visualización entre mils y micrones.

## Grado de cinta de réplica **C XC XC+**

Al seleccionar un grado de cinta de réplica, el micrómetro resta automáticamente de la medida el espesor de 50 µm (2,0 mils) de la capa de poliéster incompresible. Con el **modo memoria** activado, también se registra la calidad seleccionada.

**NOTA:** Cuando se activa el modo de conversión, la grado correcta de la cinta de réplica debe seleccionarse para garantizar lecturas exactas.

Cambiar al grado de la cinta de réplica seleccionada en el menú del medidor. El icono del menú muestra el grado actual seleccionado: **C** para Coarse, **XC** para X-Coarse, y **XC+** para X-Coarse Plus. El grado de cinta seleccionado se visualiza en la parte inferior izquierda de la pantalla de medición.

Seleccionar **et para seleccionar Sin grado de cinta de réplica y** utilizar el micrómetro para medir la distancia entre los yunques, como un micrómetro analógico estándar. El modo de conversión y el modo de promedio no están disponibles cuando la opción "Sin grado" de cinta de réplica está seleccionada.

## **Modo de conversión H HL**

Cuando **el modo de conversión está seleccionado** (por defecto), un icono HL **H** aparece en la parte inferior central de la pantalla de medición. El medidor muestra una medida más exacta que se ha ajustado en función de la no linealidad de la cinta de réplica.

Cuando **el modo de conversión está desactivado**, un icono H **H** aparece en la parte inferior central de la pantalla de medición. El medidor muestra el espesor medido sin ajuste, comparable a un micrómetro analógico de resorte. Una tabla de corrección debe utilizarse para medir con exactitud el perfil de la superficie por medio de la cinta de réplica.

**NOTA:** El **modo de conversión** no está disponible si se selecciona "Sin grado" de cinta de réplica en el menú del medidor.

## **Modo Promedio X2**

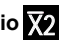

Como mínimo, deben realizarse dos mediciones en cada punto. Si las dos réplicas tienen una diferencia igual o inferior a 5 µm (0,2 mils), su promedio debe registrarse como la altura del perfil.

Cuando el modo de promedio **X2** se activa, el medidor muestra la media de dos medidas. Las lecturas individuales se muestran como R1 y R2, y el promedio de las dos lecturas se visualiza en la pantalla de medición principal.

**NOTA:** Cuando el modo promedio y el modo memoria están activados, sólo el promedio de las dos lecturas es registrado. El número de lecturas y estadísticas se basa en los promedios registrados.

**NOTA:** Si se selecciona "Sin grado" de cinta de réplica en el menú del medidor, el modo de promedio no está disponible.

## **Reinicio del medidor**

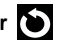

Restablece los ajustes predeterminados del medidor, borra la memoria almacenada y los ajustes de calibración.

## **Apagar el medidor**

Apaga el instrumento. Como alternativa, el medidor se apagará automáticamente después de 5 minutos de inactividad. Todos los ajustes se mantienen.

#### **Salir del menú**

Permite salir del menú del medidor y volver a la pantalla principal de medición.

**NOTA:** Desde el menú, al pulsar la palanca para abrir los yunques, también se sale del menú.

#### **Verificación del medidor**

Las láminas de verificación están disponibles como accesorio opcional.

#### **Conexión a un ordenador**

Las lecturas que están almacenadas en la memoria pueden descargarse a un ordenador para su visualización, almacenamiento y creación de informes. Utilizar el cable suministrado y conectarlo al medidor por medio del puesto USB-C en la parte lateral del micrómetro.

**Modo Unidad USB** —Permite recuperar datos de manera similar a una unidad USB en formato .csv. No es necesario instalar ningún software ni conexión a Internet.

**PosiSoft Desktop**—Software de escritorio potente (PC/MAC) para descargar, visualizar, imprimir y almacenar los datos de medición. Incluye un generador de informes PDF configurado y personalizable

Para más información, visitar el sitio www.defelsko.com/posisoft

#### **Servicio técnico**

Antes de devolver el instrumento al servicio técnico:

- **1.** Instalar pilas nuevas o recién recargadas, alineadas tal y como se muestra en su compartimiento
- **2.** Limpiar los yunques del micrómetro (pág. 4)
- **3.** Reiniciar (pág. 8) y poner a cero el instrumento (pág. 6).

#### **IMPORTANTE:**

Si estos procedimientos no resuelven el problema, se debe devolver el medidor para su reparación, por favor siga las instrucciones que ubicará en el siguiente enlace: www.defelsko.com/service

## **Garantía limitada, solución única y obligación limitada**

La garantía única de DeFelsko, la solución, y la obligación son la garantía limitada expresa, la solución y la obligación limitada expuestas en su sitio web: www.defelsko.com/terms

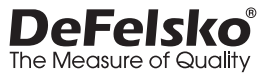

#### **www.defelsko.com**

© 2024 DeFelsko Corporation USA Reservados todos los derechos.

Este manual está protegido por copyright. Todos los derechos de este manual están reservados y no podrá ser parcial o totalmente reproducido o transmitido por ningún medio sin el consentimiento previo por escrito de DeFelsko Corporation.

DeFelsko, Testex, Press-O-Film, Coarse, X-Coarse, y X-Coarse Plus son marcas comerciales de DeFelsko Corporation registradas en los EE.UU. y en otros países. Otras marcas o nombres de productos son marcas comerciales o registradas de sus propietarios respectivos.

Se han tomado todas las precauciones posibles para asegurar la precisión de toda la información contenida en este manual. DeFelsko no aceptará responsabilidad por errores tipográficos o de impresión.

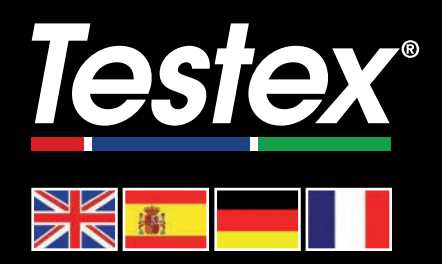

#### www.testextape.com

**© DeFelsko Corporation USA 2024**

All Rights Reserved

This manual is copyrighted with all rights reserved and may not be reproduced or transmitted, in whole or part, by any means, without written permission from DeFelsko Corporation.

Testex and Press-O-Film are trademarks of DeFelsko Corporation registered in the U.S. and in other countries. Other brand or product names are trademarks or registered trademarks of their respective holders.

Every effort has been made to ensure that the information in this manual is accurate. DeFelsko is not responsible for printing or clerical errors.

*IRTM-v.1.0-0424*

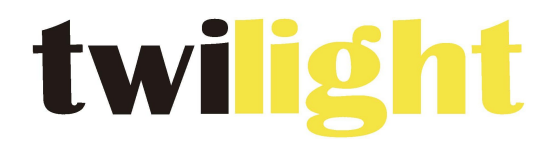

## **INSTRUMENTOS DE MEDICIÓN INDUSTRIAL**

# LLÁMANOS +52(81) 8115-1400 / +52(81) 8183-4300

LADA Sin Costo: 01 800 087 43 75

E-mail: ventas@twilight.mx

www.twilight.mx

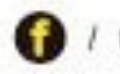

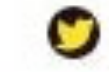

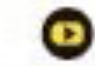